### **HITACHI** COLOUR/COLOR LCD MONITOR **USER MANUAL MANUEL D'UTILISATION BEDIENUNGSANLEITUNG MANUAL DE USUARIO CML181SXW MANUALE DI ISTRUZIONI**

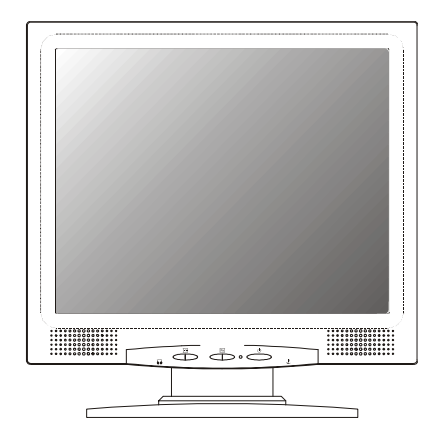

### **READ THE INSTRUCTIONS INSIDE CAREFULLY. KEEP THIS USER MANUAL FOR FUTURE REFERENCE.**

For future reference, record the serial number of your colour monitor.

### SERIAL No.

The serial number is located on the rear of the monitor.

This monitor is ENERGY STAR<sup>®</sup> compliant when used with a computer equipped with VESA DPMS.

The ENERGY STAR® emblem does not represent EPA endorsement of any product or service.

As an ENERGY STAR<sup>®</sup> Partner, Hitachi,Ltd. has determined that this product meets the ENERGY STAR® guidelines for energy efficiency.

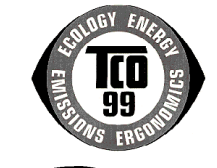

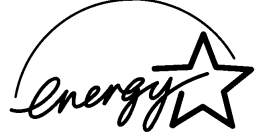

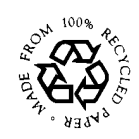

## **HITACHI**

### **Moniteur Couleur**

## **CML181SXW MANUEL D'UTILISATION**

Félicitations, vous avez acquis le moniteur couleur HITACHI.

Lisez attentivement les instructions et conservez ce manuel pour d'éventuelles utilisations futures.

### **REMARQUE:**

\* Les informations contenues dans ce manuel peuvent être modifiées sans préavis. Le constructeur n'accepte aucune responsabilité pour les erreurs qui peuvent éventuellement apparaître dans ce manuel.

\* Tous droits réservés, y compris celui de traduction, reproduction, duplication (même partielles) par quelque procédé que ce soit.

### **MARQUES DÉPOSÉES:**

VGA est une marque déposée d' International Business Machines Corporation. VESA est la marque d'une organisation sans but lucratif, la Video Electronics Standard Association.

ENERGY STAR® est une marque de l' EPA (Environmental Protection Agency, USA).

### *SOMMAIRE*

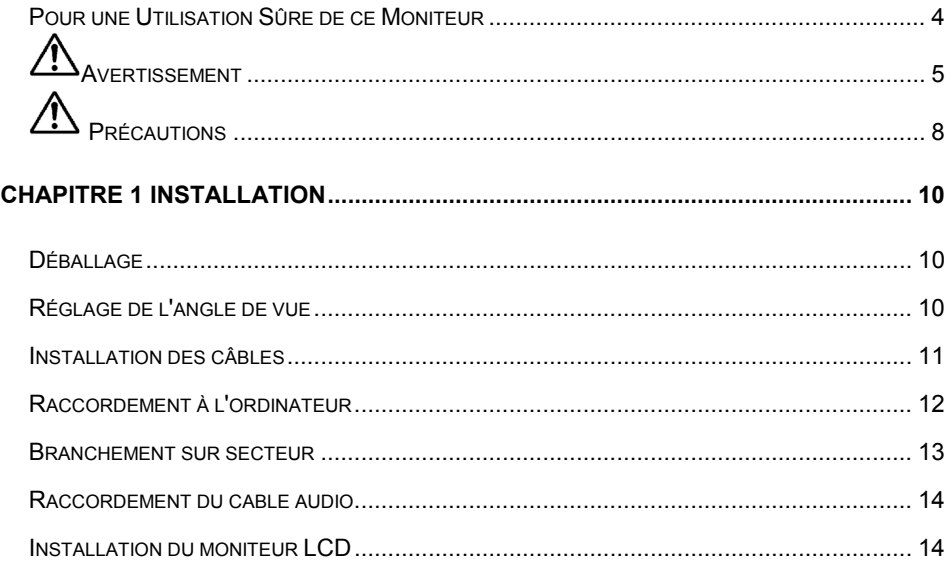

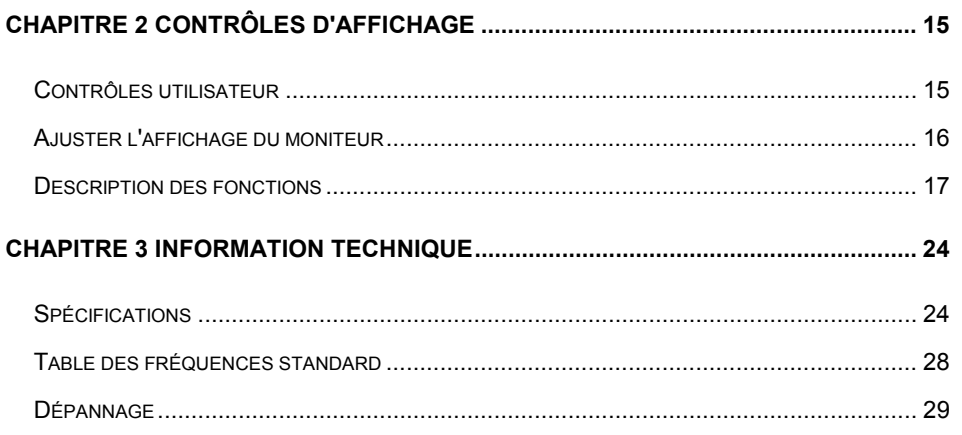

### <span id="page-3-0"></span>*Pour une Utilisation Sûre de ce Moniteur*

### **Precautions ordinaires de sécurité**

Avant d'utiliser l'appareil veuillez lire les precautions de sécurité de manière à en comprendre le contenu.

- Effectuez les démarches en respectant les instructions et les directives énoncées dans ce manuel.
- Respectez tout les avertissements, indiqués sur l'appareil et dans ce manuel, car une négligence sur ce point pourrait provoquer un incendie ou des dégâts à l'appareil.

### **Symboles**

### **Des indications de sécurité sont expliquées ci-dessous. Elles sont signalées par les termes "Avertissement" et "Precaution", accompagnés d'un symbole graphique. En outre, des détails sont ussociés à d'autres symboles graphiques.**

 **Avertissement** Ce symbole indique un danger, pouvant

entraîner la mort ou une blessure grave.

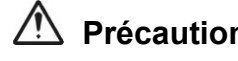

**Précaution** Ce symbol indique un danger, pouvant entraîner une blessure légère ou des dégâts important a l'appareil.

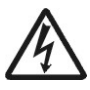

### **[ Exemple 1] Risque de décharge électrique**

Ce symbole  $(\triangle)$  indique qu'il est nécessaire de faire attention. A l'intérieur du symbole  $(\triangle)$ , un dessin indique par exemple "Risque" de décharge éléctrique".

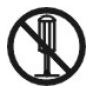

### **[ Exemple 2] Démontage interdit**

Ce svmbole ( $\odot$ ) indique une action interdite. Par exemple, le dessin de ce symbole-ci (  $\odot$  )signifie "Démontage interdit".

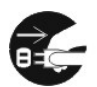

### **[ Exemple 3] Débrancher le cordon secteur à la prise**

Ce symbole (·) indique une action nécessaire. Par exemple, le dessin de ce symbole-ci (·) signifie " Débrancher le cordon secteur à la prise". D'autres actions obligatoires peuvent être indiquées.

### **Maniement et utilisation**

Manipulez et utilisez l'appareil conformément aux descriptions de ce manuel. Si vous éprouvez un problème à l'emploi de l'appareil, mettez-le hors tension, débranchez le cordon d'alimentation et contactez le revendeur chez qui vous avez acheté l'appareil ou un centre de service.

### **Soins suffisants**

Les précautions énoncées sur l'appareil et dans ce manuel ont été soigneusement étudiées, mais des incidents imprévus peuvent survenir.

Lorsque vous maniez ou utilisez l'appareil, agissez avec prudence et tenez compte des instructions suivantes.

## **Chaleur, fumée, odeur ou sons abnormaux**

Si une anomalie se produit, mettez l'appareil hors tension et débranchez le cordon d'alimentation, car une utilisation continue dans cet état pourrait provoquer une incendie ou une décharge électrique. La partie autour du cordon doit être dégagée pour permettre de le débrancher facilement.

### **Réparation, modification, démontage**

N'essayez pas de démonter, de réparer ou de modifier l'appareil, car ceci pourrait provoquer un incedie ou une décharge électrique.

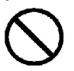

### **Orifices d'aération**

- Les orifices d'aération ont pour but d'éviter une hausse de la température interne. Ne placez pas d'objets qui pourraient boucher ces orifices et ne placez pas l'appareil dans une baie où les orifices pourraient être obstrués, car la hausse de température interne pourrait provoquer un incendie ou une défaillance.
- Ne placez pas l'appareil dans une baie où il serait dans une position inclinée, car ceci modifierait le passage de l'air par les orifices. La hausse de la température interne pourrait alors provoquer un incendie ou une défaillance.

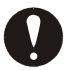

### **Insertion de corps étrangers**

N'introduisez jamais de trombones, épingles ou autres objets métalliques par les orifices de ventilation, car ceci pourrait provoquer un incendie ou une défaillance.

### **Retrait du couvercle**

Ne retirez pas le couvercle de l'appareil, car il renferme de nombreuses plèces sous haute tension qui peuvent être dangereuses.

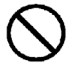

### **Objets posés sur l'appareil**

Ne posez pas de vases, tasses ou autres récipients contenant un liquide, épingles trombones ou autres objets métalliques sur l'appareil, car leur infiltration pourrait provoquer un incendie ou une décharge électrique.

### **Maniement du cordon d'alimentation**

Utilisez le cordon d'alimentation fourni avec l'appareil et veillez aux points suivants. Une utilisation inadéquate du cordon peut provoquer un incendie ou une décharge électrique.

- Ne posez rien sur le cordon.
- Ne tirez pas sur le cordon.
- N'exercez pas de pression sur le cordon.
- Ne pliez pas le cordon.
- N'enroulez pas le cordon.

N'utilisez pas le cordon près d'appareils de chauffage.

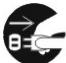

### **Branchement et débranchement**

- Lorsque vous branchez ou débranchez le cordon au niveau de la prise secteur; tenez-le par sa fiche. En tirant sur le cordon proprement dit, vous risquez d'arrachez la fiche.
- Avant une longue période d'inutilisation, comme avant les vacances, débranchez le cordon d'alimentation pour éviter un incendie.
- Pour éviter une décharge électrique, ne touchez pas le cordon d'alimentation avec des mains humides.

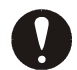

### **Mauvais contact électrique aux prises**

Pour éviter un mauvais contact aux prises de courant, pouvant provoquer un incendie, tenez compte des point s suivants:

- Insérez à fond la fiche dans la prise.
- Avant de brancher la fiche, vérifiez que de la poussière ne s'y est pas accumulée.
	- N'ulilisez pas une prise desserée ou mal fixée.

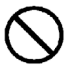

### **Impact et choc**

Ne laissez pas tomber, ne cognez pas et ne soumettez pas l'appareil à des chocs, car il pourrait provoquer un incendie ou une décharge électrique.

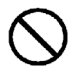

### **Tension électrique**

La tension de fonctionnement va de 230 à 240 V. Toute autre tension pourrait provoquer un incendie ou une décharge électrique.

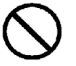

### **Utilisation de l'adapteur secteur**

- Pour éviter une décharge électrique, ne l'utilisez pas avec des mains humides.
- N'utilisez pas l'adapteur avec un appareil autre que ce moniteur, car ceci pourrait provoquer un incendie, une décharge électrique ou endommager l'appareil.
- Pour éviter un incendie, n'ulitisez pas l'adapteur dans un endroit mal ventilé.

## **Prise à extension**

Ne branchez pas plusieurs fiches sur une même prise. Ceci peut provoquer un incendie ou une activation des disjoncteurs, entraînant une perte des données ou des dégâts à l'appareil.

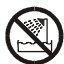

### **Utilisation en milieu humide ou poussiéreux**

**N'utilisez pas et ne rangez pas l'appareil dans un endroit poussiéreux ou humide, tel une sale de bain, car ceci peut provoquer un incendie ou une décharge électrique.**

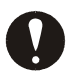

### **Variation de température**

Transporter l'appareil dans des endroits où la température est très différente peut entraîner une condensation d'humidité à l'intérieur et à l'exterieur de celui-ci. L'utiliser dans cet état peut provoquer un incendie ou une décharge électrique. Laissez reposez l'appareil pendant quelques heures avant de l'utiliser dans un local différente.

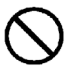

### **Condensateur électrolytie à alumnium**

Le condensateur électrolytique utilisé dans l'adapteur secteur a une durée de vie limitée. Au-delà de cette période (environ 5 ans), remplacez l'adapdateur secteur. Une fuite ou un déssèchement du liquide electrolytique peut provoquer un incendie ou une décharge électrique. Ceci peut aussi entraîner une défaillance de l'appareil.

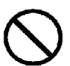

### **Dégâts subis par l'écran**

- Un liquide peut s'écouler de l'affichage s'il est endommagé. Ne touchez pas ce liquide. En cas de contact sur les mains, lavez-les convenablement. Si du liquide entre en contact avec la bouche ou les yeux, lavez et rincez abondamment, puis consultez immédiatement un médecin.
- Si l'écran fabriqué en verre, devait se briser, manipulez les fragments avec grand soin pour ne pas vous blesser.

# $\mathbb{\Lambda}$  *PRÉCAUTIONS*

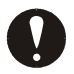

### **Arêtes métalliques et autres**

Lors d'un déplacement de l'appareil, prenez soin de ne pas vous blesser aux arêtes en metal ou en plastique.

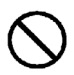

### **Endroits instables**

Ne placez pas l'appareil sur une surface inclinée ou instable, car il peut provoquer des blessures en tombant.

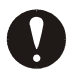

### **Câble d'écran**

- Disposez le câble de manière qu'il soit hors du passage. Si un câble est accroché, il peut provoquer des blessures et endommager l'appareil raccordé.
- Ne posez pas d'objets pesants sur les câbles et ne placez pas ceux-ci près d'une source de chaleur, car ils pourraient se briser et endommager les appareils raccordés.

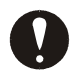

### **Support**

- Pour ajuster l'angle de l'écran, déplacez-le lentement en le tenant des deux mains en haut à gauche et à droite. Il risquerait de tomber en le déplaçant d'une seule main.
- Pour éviter de vous coincer les doigts, ne placez pas les mains près du support lorsque vous ajustez l'angle du support de l'écran.

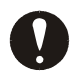

### **Fatigue des yeux**

Lors d'un travail continu face à l'écran utilisez un éclairage compris entre 300 et 1000 lux. Après chaque heure de travail, reposez-vous 10 à 15 minutes pour éviter une fatigue excessive des yeux.

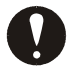

### **Élimination de l'appareil**

Pour vous débarrasser de l'appareil, consultez le revendeur chez qui vous avez acheté l'appareil ou conformez-vous aux lois et reglements locaux.

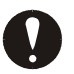

### **Parasites électroniques**

Si cet appareil est utilisé à proximité d'autres dispositifs électroniques, des interférences mutuelles peuvent se produire. Des parasites peuvent perturber la réception de radios ou de téléviseurs. Dans ce cas, essayez ce qui suit:

- Placez cet appareil aussi loin que possible de la radio ou du téléviseur.
- Changez l'orientation de l'antenne de la radio ou du téléviseur.
- Utilisez une prise électrique différente.

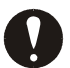

### **Rangement de l'emballage en plastique**

Conservez l'emballage en plastique de l'appareil hors de portée de petits enfants, car il pourrait provoquer un étouffement.

## <span id="page-9-0"></span>*Chapitre 1 Installation*

### *Déballage*

Avant de déballer votre moniteur, préparez un espace de travail approprié pour votre Moniteur et votre ordinateur. Vous aurez besoin d'une surface stable et propre près d'une prise murale. Assurez-vous également que le Moniteur LCD a un espace suffisant autour de lui pour la circulation de l'air. Bien que le Moniteur LCD utilise très peu de courant, une certaine ventilation est quand même nécessaire pour éviter que le Moniteur LCD ne devienne trop chaud.

Après avoir déballé le Moniteur LCD, assurez-vous que les articles suivants sont inclus dans le carton :

- Moniteur LCD
- Câble de signal PC moniteur 1,5m
- Câble de DVI-D PC moniteur 1,8m
- Câble Audio de 1,5m avec prise stéréo
- Cordon d'alimentation 1,8m
- Manuel d'utilisation
- Adaptateur secteur

Si vous vous apercevez que l'un de ces articles manque ou semble endommagé, contactez immédiatement votre revendeur.

### *Réglage de l'angle de vue*

Le Moniteur LCD a été conçu de tel façon que l'utilisateur puisse avoir un angle de vue confortable. Le réglage de l'angle peut être ajusté de manière suivante: vers le haut ou le bas (0° à +25°) et vers la droite ou la gauche (-45° à +45°).

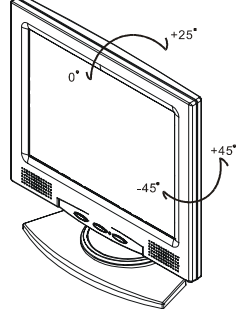

**Figure 1-1** 

### **ATTENTION**

Ne forcez pas le Moniteur LCD au-delà de ses limites maximales dans les quatre directions.En essayant quand même, vous risquez d'abîmer le moniteur et son pied.

### <span id="page-10-0"></span>*Installation des câbles*

Suivez ces instructions pour installer les câbles.

- 1. Retirez le panneau arrière (voir 1) du moniteur (cf. Figure 1-2)
- 2. Retirez le panneau du cou (voir 2) du pied (cf. Figure 1-2)
- 3. Placez le câble de signal, le câble d'alimentation et le câble audio dans les rainures correspondantes (cf. Figure 1-3)

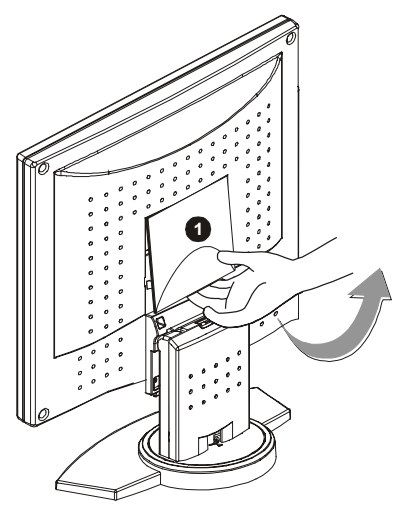

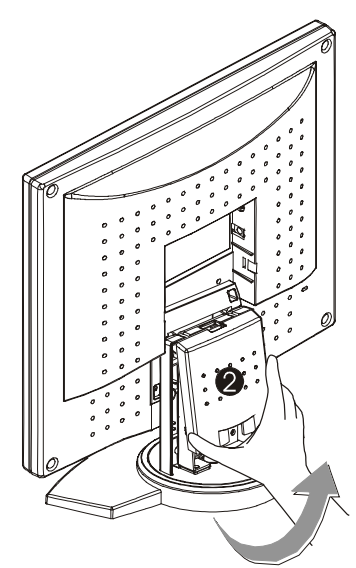

**Figure 1-2** 

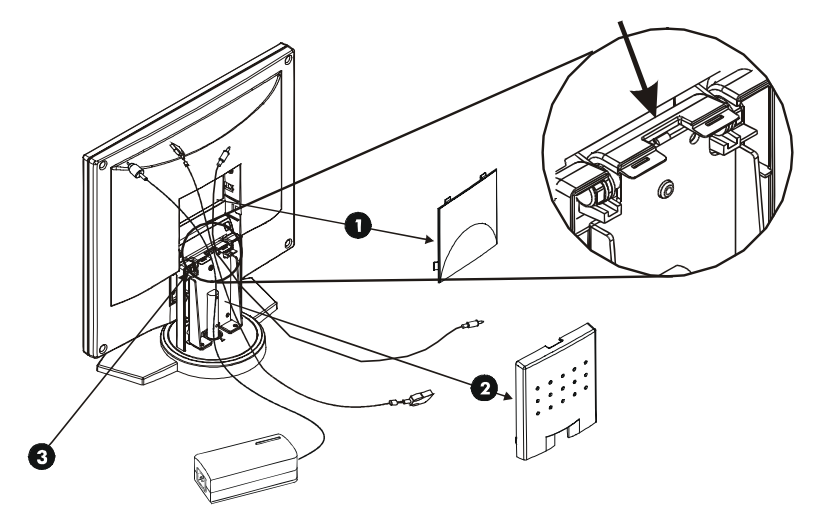

**Figure 1-3**

### <span id="page-11-0"></span>*Raccordement à l'ordinateur*

- 1. Eteignez l'ordinateur et le Moniteur LCD.
- 2. Connectez une extrémité du câble de signal à la prise du Moniteur LCD. (cf. Figure1-4)
- 3. Connectez l'autre extrémité du câble signal au port VGA du PC.
- 4. Assurez-vous que les deux connexions sont bien fixées.

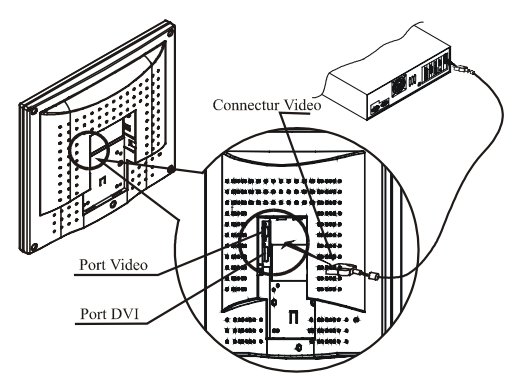

**Figure 1-4**

### **ATTENTION**

Cet appareil doit être connecté à un câble vidéo standard pourêtre en règle avec les règlements de la FCC.

Un câble avec noyau en ferrite est inclus avec le Moniteur LCD.

Cet appareil ne sera pas conforme aux règlements de la FCC si un câble avec noyaud en ferrite n'est pas utilisé.

### <span id="page-12-0"></span>*Branchement sur secteur*

- 1. Reliez le câble d'alimentation au transformateur. (cf. Figure 1-5)
- 2. Branchez le connecteur CC de l'adaptateur CA à la prise d'alimentation CC du moniteur.
- 3. Branchez le cordon d'alimentation.

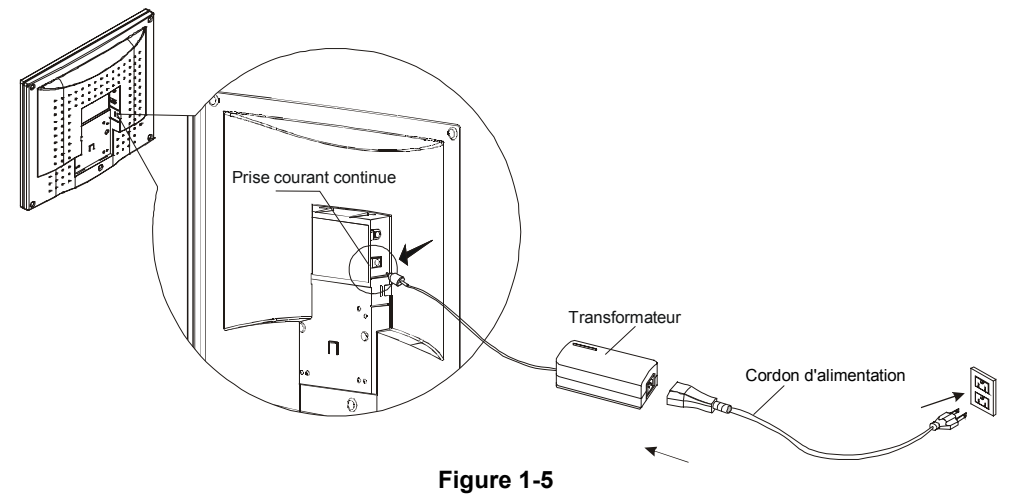

### **ATTENTION**

Pour plus de protection, branchez un "protecteur de surtension" entre le transformateur et la prise murale pour éviter que de soudaines variations de tension atteignent le Moniteur LCD. Les pics de surtension sont nanusifs pour votre moniteur.

### <span id="page-13-0"></span>*Raccordement du cable audio*

- 1. Branchez le câble audio à la ligne de sortie "LINE OUT" de la carte audio de votre ordinateur ou au lecteur de CD-ROM.
- 2. Branchez l'autre bout du câble audio à la ligne d'entrée "LINE IN" du moniteur LCD.

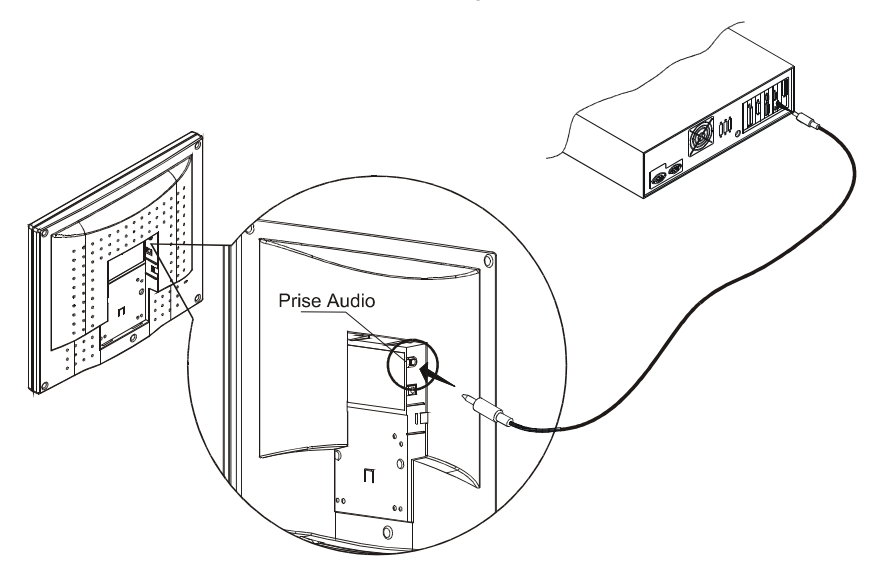

**Figure 1-6**

### *Installation du moniteur LCD*

- 1. Assurez-vous que le transformateur est relié au Moniteur LCD.
- 2. Allumez l'interrupteur d'alimentation du Moniteur LCD situé sur l'encadrement du moniteur.

### **Système de gestion de l'alimentation**

Ce Moniteur LCD est conforme au projet de gestion de l'alimentation VESA DPMS (version 1.00). Le projet VESA DPMS fournit quatre modes d'économie d'énergie grâce à la détection des signaux de synchronisation horizontale ou verticale. Reportez-vous à la section Gestion de l'alimentation des Spécifications au Chapitre 3.

Quand le Moniteur LCD est en mode d'économie d'énergie ou s'il détecte une fréquence incorrecte, l'écran du Moniteur devient blanc et la diode indicatrice d'alimentation deviendra orange.

### <span id="page-14-0"></span>**Contrôles utilisateur**

Une description de chacun des indicateurs et boutons de contrôle des fonctions du Moniteur LCD est donnée ci-dessous :

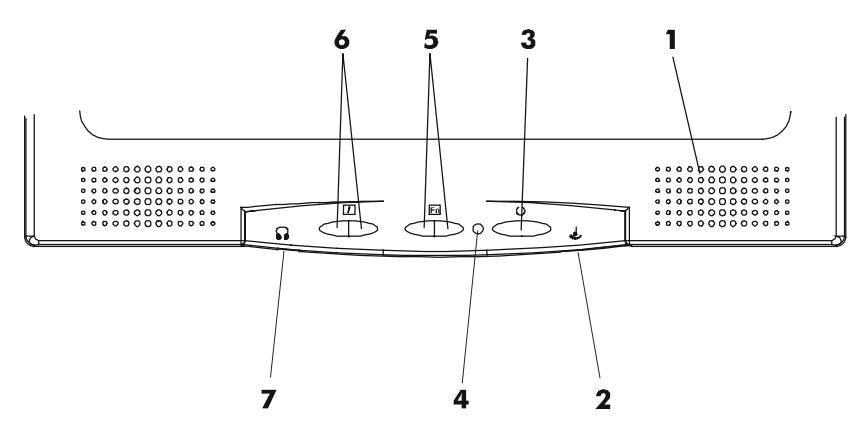

**Figure 2-1** 

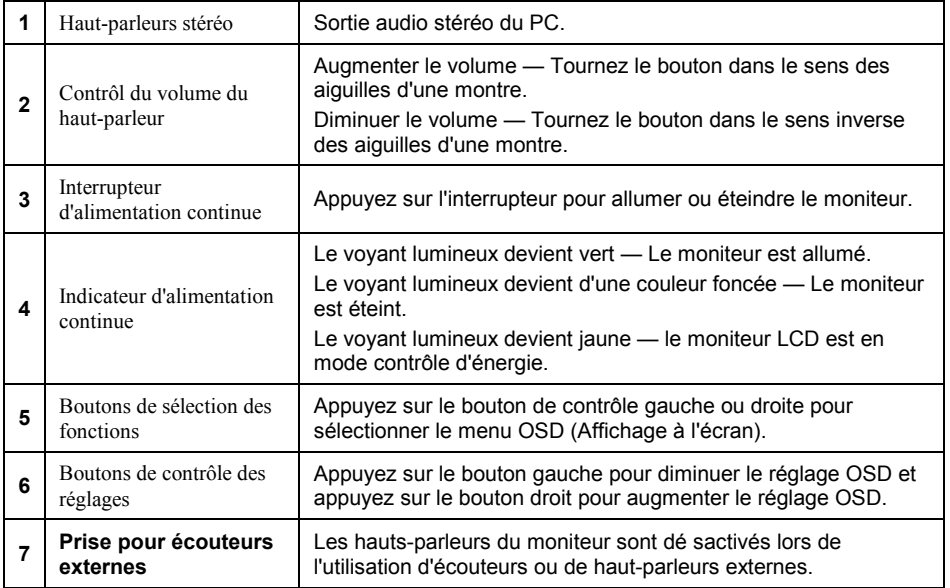

### <span id="page-15-0"></span>*Ajuster l'affichage du moniteur*

Le moniteur LCD possèdeune fonction "Intellectual-AUTO", qui peut enregistrer les 16 derniéres synchronisations utilisées récemment. Lorsqu'une nouvelle synchronisation est utilisée, le moniteur contrôlera si cette synchronisation a été ajustée automatiquement. Si cette synchronisation a déjà été ajustée auparavant, le moniteur utilisera cette synchronisation. Sinon, le moniteur commencera automatiquement la procédure d'ajustement automatique pour obtenir les meilleurs paramètres d'affichage. La procédure d'ajustement automatique prend environ  $3 \sim 5$  secondes. Pendant ce temps un message "Auto Adjusting." s'affiche à sur l'écran.

Le moniteur a quatre touches de fonction pour faire une sélection entre les fonctions montrées dans le menu OSD. En utilisant l'OSD, l'ajustement et la sélection des paramètres de l'affichage deviennet simpies et rapides.

### **Le menu de fonction OSD**

Pour accéder le menu principal de l'OSD, appuyez simplement sur une des touches de selection de fonction, et le menu s'affichera comme montré ci-contre:

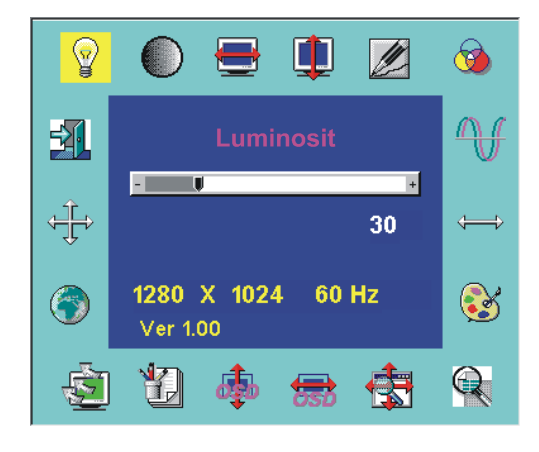

Continuer à appuyer sur les boutons de réglage pour parcourir les différents éléments du menu.

### **ATTENTION**

La version de firmware peut être mise à jour, tandis que le numéro de version montré dans tous les menus OSD sera toujours le même que dans Ver. 1.00.

### <span id="page-16-0"></span>**Description des fonctions**

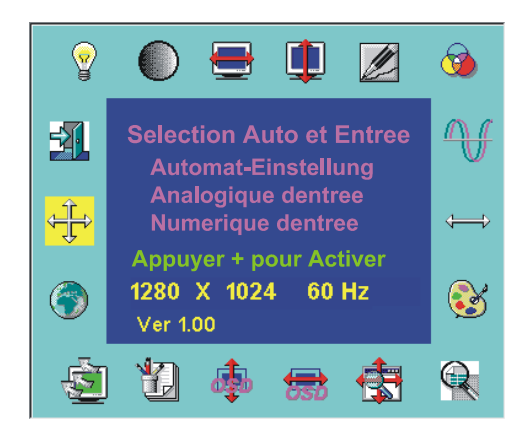

### *Selection Auto et Entree*

Cette fonction ajuste la taille de l'affichage, l'horloge et la phase, pour obtenir les meilleurs paramètres d'affichage.

Cette procédure prend environ  $3 \sim 5$ secondes.

### **ATTENTION**

Si après l'ajustement automatique (Auto Adjustment), le moniteur reçoit un motif sans cadre d'écran, le moniteur peut afficher une image de mauvaise dimension ou mal positioné.

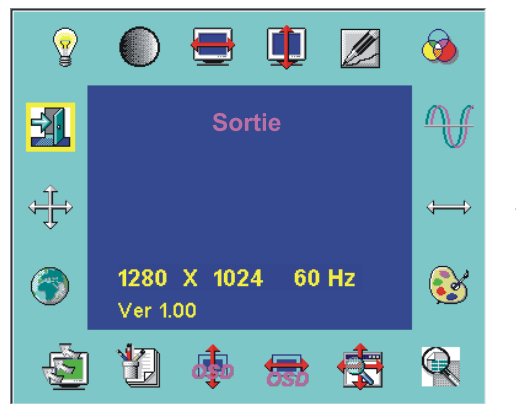

*Sortie* 

Enregistre la valeur du paramètre et ferme le menu OSD.

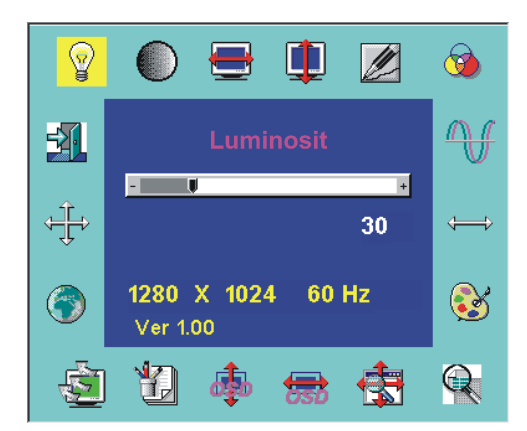

### *Luminosit*

Règle le niveau de luminosité de l'affichage. Vous pouvez choisir entre100 gradations de luminosité (0 jusqu'à 99).

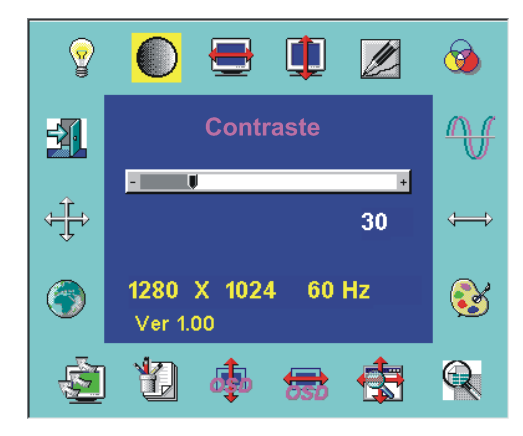

#### *Contraste* ¾

Règle le niveau de contraste de l'affichage.

Vous pouvez choisir entre 100 gradations de contraste (0 jusqu'à 99).

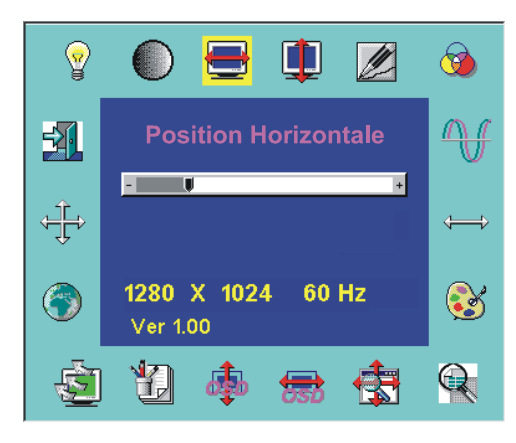

## *Position Horizontale* ¾

Règle la position horizontale de l'affichage.

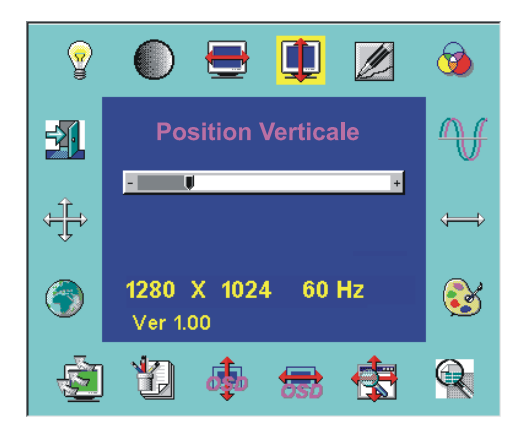

*Position Verticale* ¾

Règle la position verticale de l'affichage.

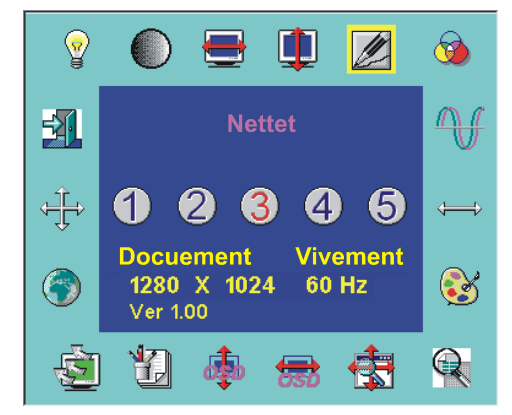

### *Nettet*

Règle la netteté de l'image. Il y a 5 choix disponibles.

Un effet moins net est approprié pour des images, un effet plus net est approprié pour des textes*.* 

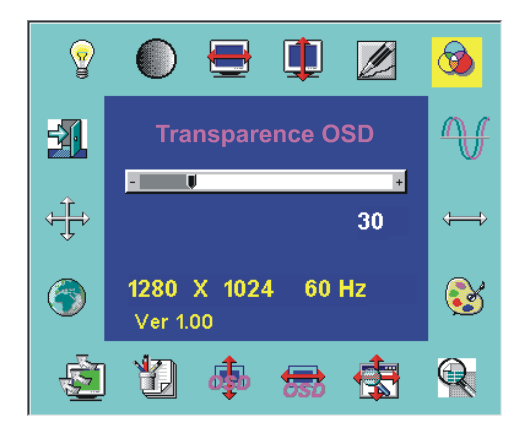

#### *Transparence OSD*

Cette fonction règle la transparence du menu OSD. Vous pouvez ajuster la transparence de 0% jusqu'à 100%. Il y a 64 gradnations disponibles.

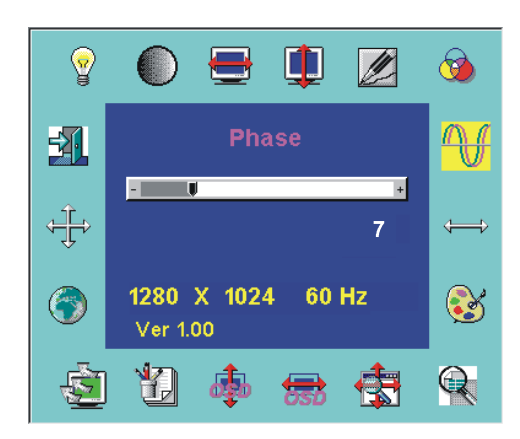

### *Phase* ¾

Règle la clarté et la focalisation de l'affichage de l'écran.

Vous pouvez choisir entre 32 gradnations de clarté et de focalisation (0 jusqu'à 31).

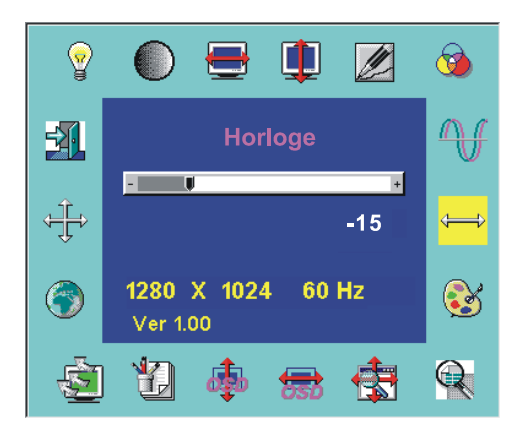

### *Horloge* ¾

Cette fonction offre un système de suivi pour obtenir une meilleure stabilité et clarté de l'image.Il y a 97 gradations (de -48 jusqu'à +48) disponibles dans le mode actuel.

L'intervalle de réglage peut varier entre differents modes.

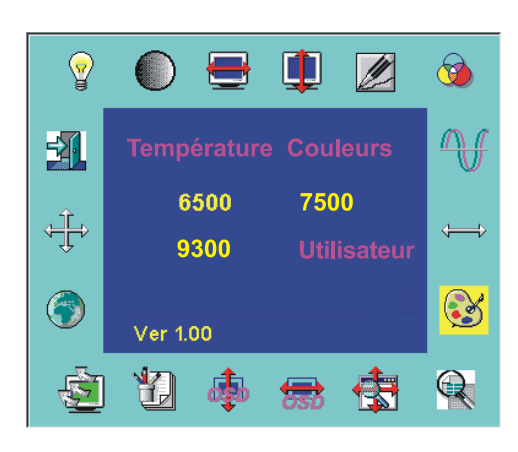

### *Température Couleurs* ¾

Appuyez sur cette touche (+/-) pour sélectionner une température de couleur différente.

Referez-vous au diagramme page 80 pour la fonction et la description.

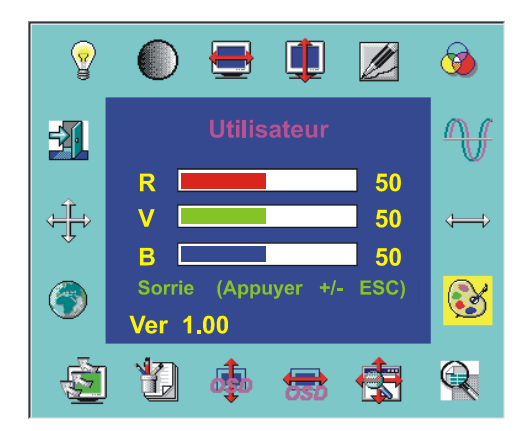

### *Utilisateur* ¾

Pressez le bouton **Fn** pour Sélectionner R, V, B et le mode Quitter.

Pressez le bouton (+/-) pour ajuster le volume de R, V, B et Quitter ce Mode Perso.

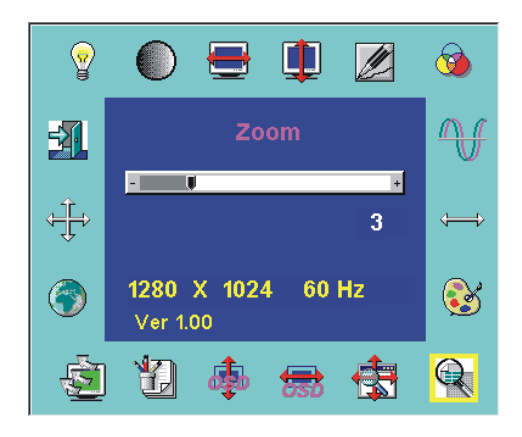

### *Zoom*

Cette fonction permet à l'utilisateur d'ajuster le zoom (grossissement) de l'information vidéo.

La valeur d'agrandissement doit être comprise entre 1 et 20.

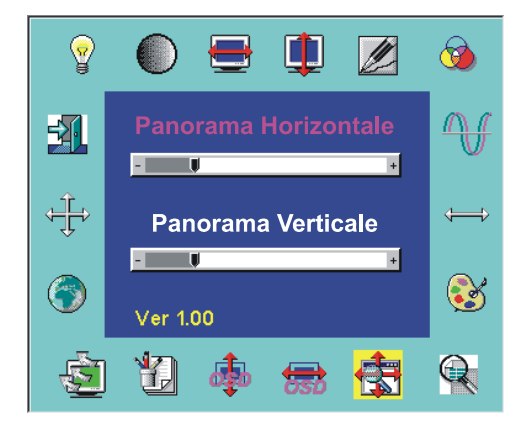

#### *Panorama*

Lorsque l'utilisateur active la fonction Zoom, l'image agrandie peut être déplacée horizontalement et verticalement.

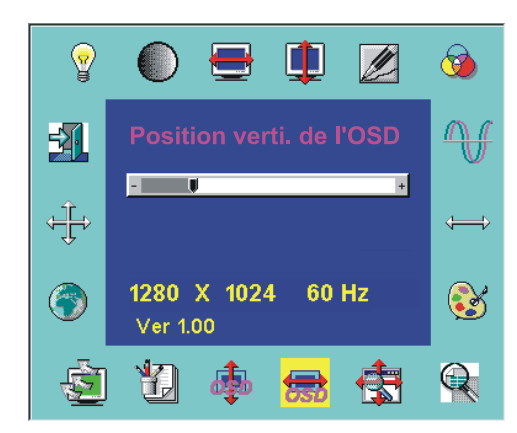

*Position Horizontale de l'OSD*

Cette fonction règle la position horizontale du menu OSD.

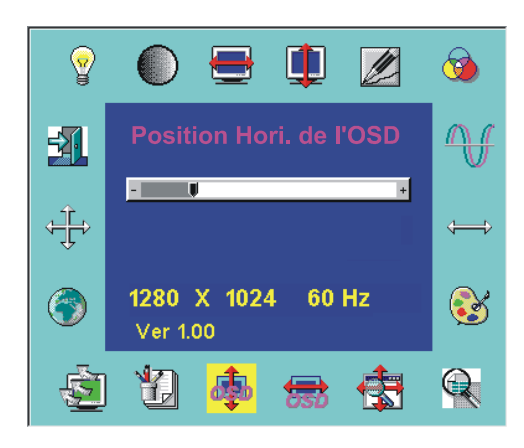

### *Position Verticale de l'OSD*

Cette fonction règle la position verticale du menu OSD.

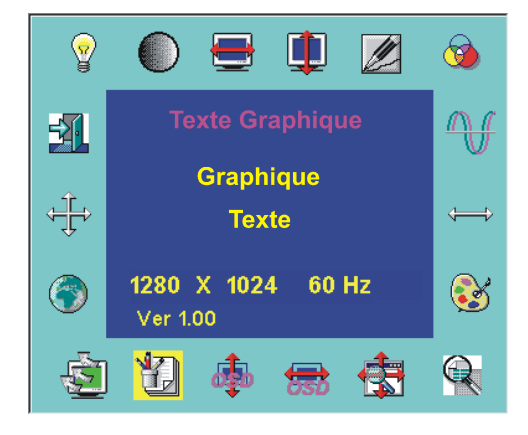

¾: Signal numérique sans fonction.

#### *Texte Graphique* ¾

Parce que les fréquences horizontales et les fréquences verticales de 640 x 400 ; 70Hz et 720 x 400 ; 70Hz sont les mêmes, vous devez utiliser cette fonction pour choisir 640 x 400 (mode graphique) ou 720 x 400 (mode texte).

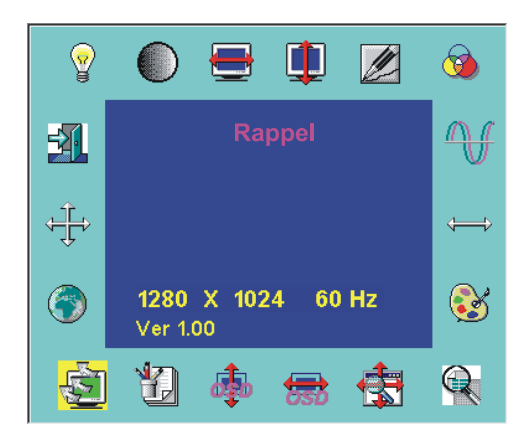

### *Rappel*

Cette fonction restaure les paramètres d'origine préréglés.

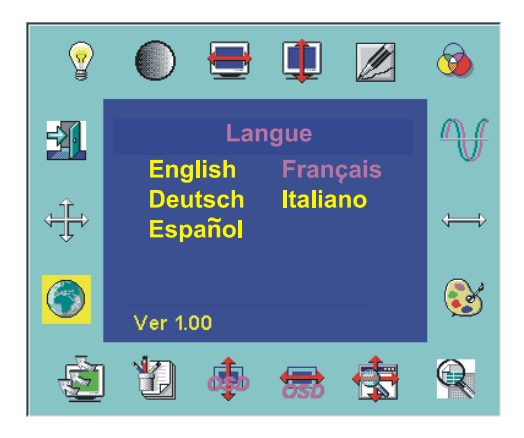

### *Langue*

Règle la langue du menu OSD. Vous pouvez choisir entre cinq langues différentes: Anglais / Allemand / Français / Espagnol / Italien. Appuyez sur les touches de commande de réglage pour faire votre sélection.

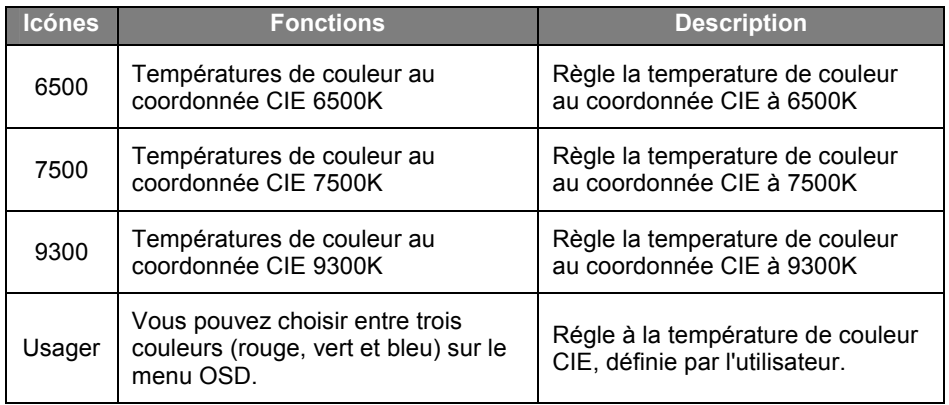

# <span id="page-23-0"></span>*Chapitre 3 Information Technique*

### **Spécifications**

### **Paneau LCD**

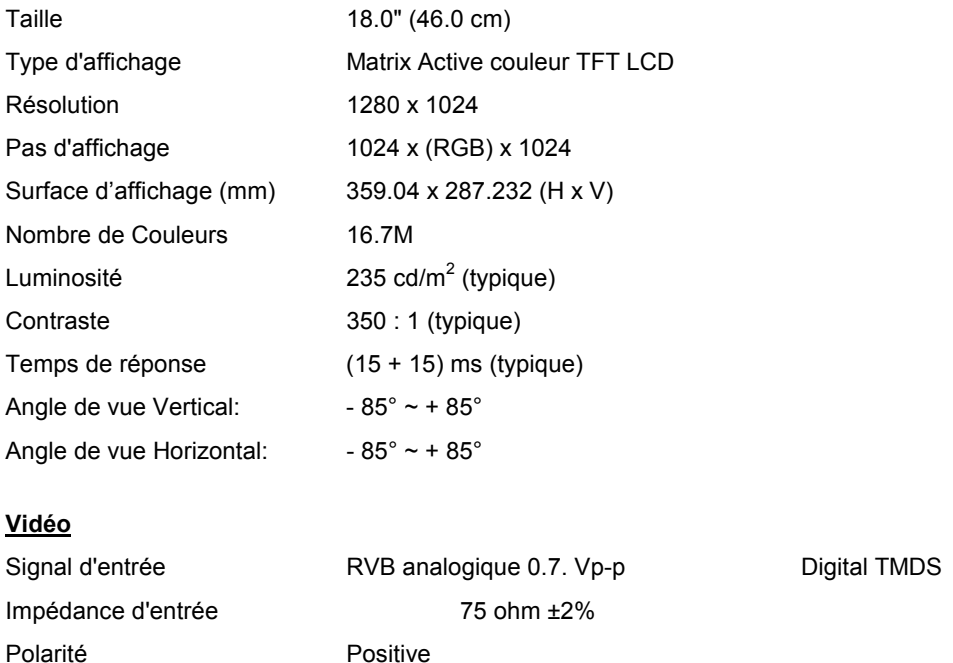

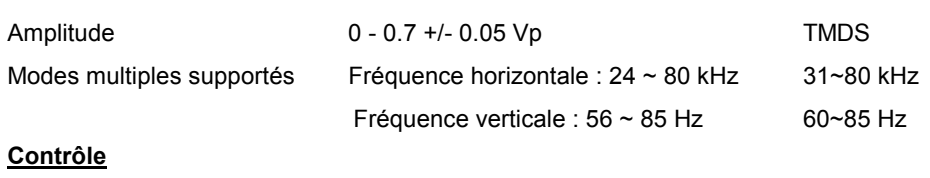

Marche/ Arrêt Interupteur Morche/ Arrêt avec voyant lumineux.

### **OSD**

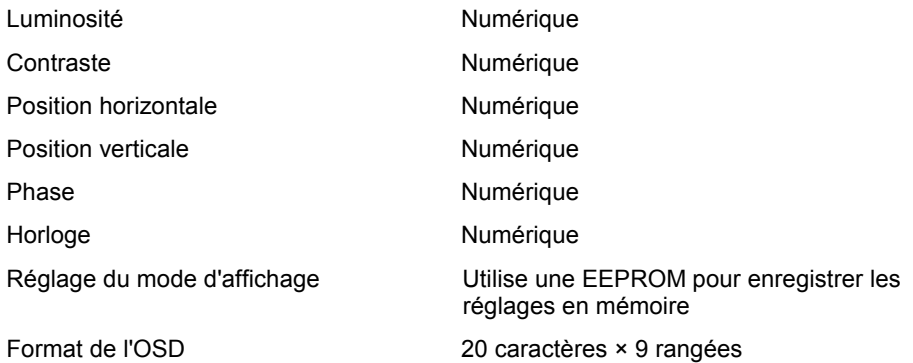

### **Gestion de l'alimentation**

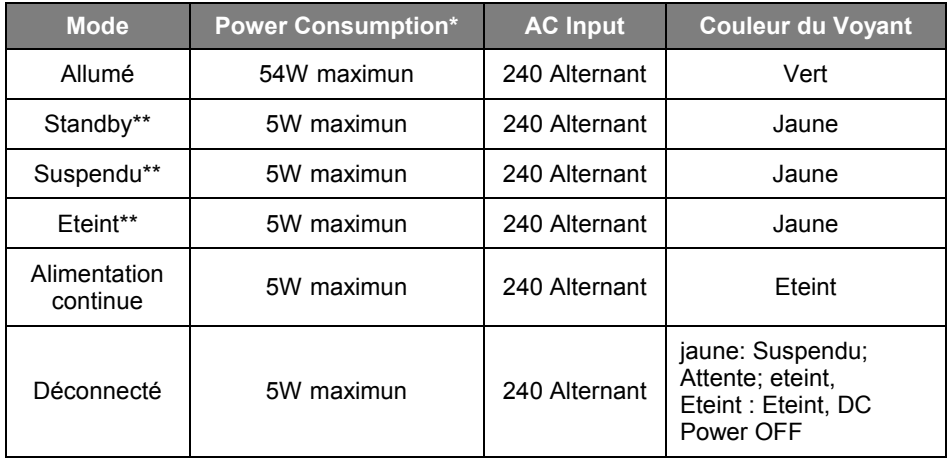

\*\* Conformitée aux exigences du projet VESA DPMS est mesuré du côté alimentation secteur du transformateur

\*\* Les états attente, suspendu et éteint n'incluent pas l'alimentation de la partie audio.

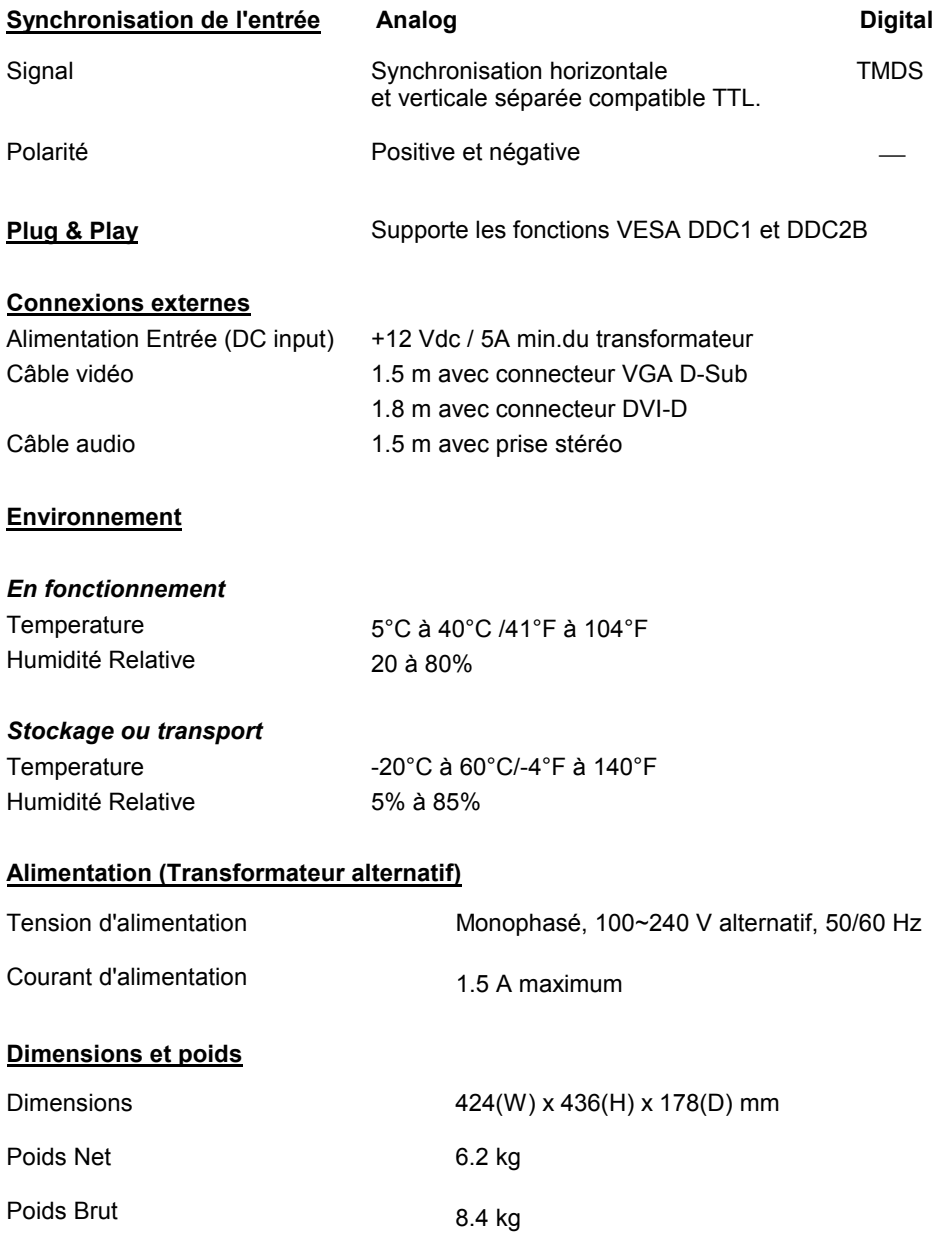

### **Affectation des broches**

|             | Signale       |                 | <b>Signale</b> |               |
|-------------|---------------|-----------------|----------------|---------------|
|             | <b>Broche</b> | Description     |                | <b>Broche</b> |
|             |               | Rouge           |                |               |
|             | ↑             | Vert            |                |               |
|             |               | Bleu            |                |               |
|             |               | NC              |                | 4             |
| 15<br>5     |               | masse numerique |                |               |
|             | 6             | Rtn Rouge       |                | 6             |
|             |               | Rtn Vert        |                |               |
| $\sqrt{10}$ | 8             | Rtn Bleu        |                |               |

*Pour connecteur DVI-D Numérique*

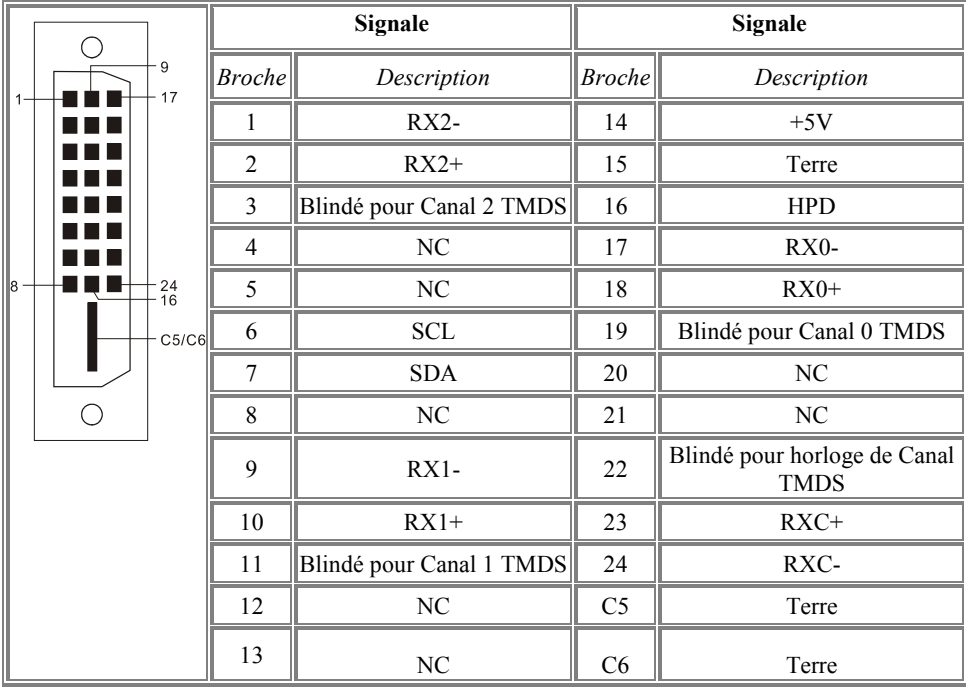

### <span id="page-27-0"></span>*Table des fréquences standard*

Si la synchronisation sélectionnée ne se trouve pas dans le tableau ci-dessous, le moniteur LCD utilisera la synchronisation la plus appropriée.

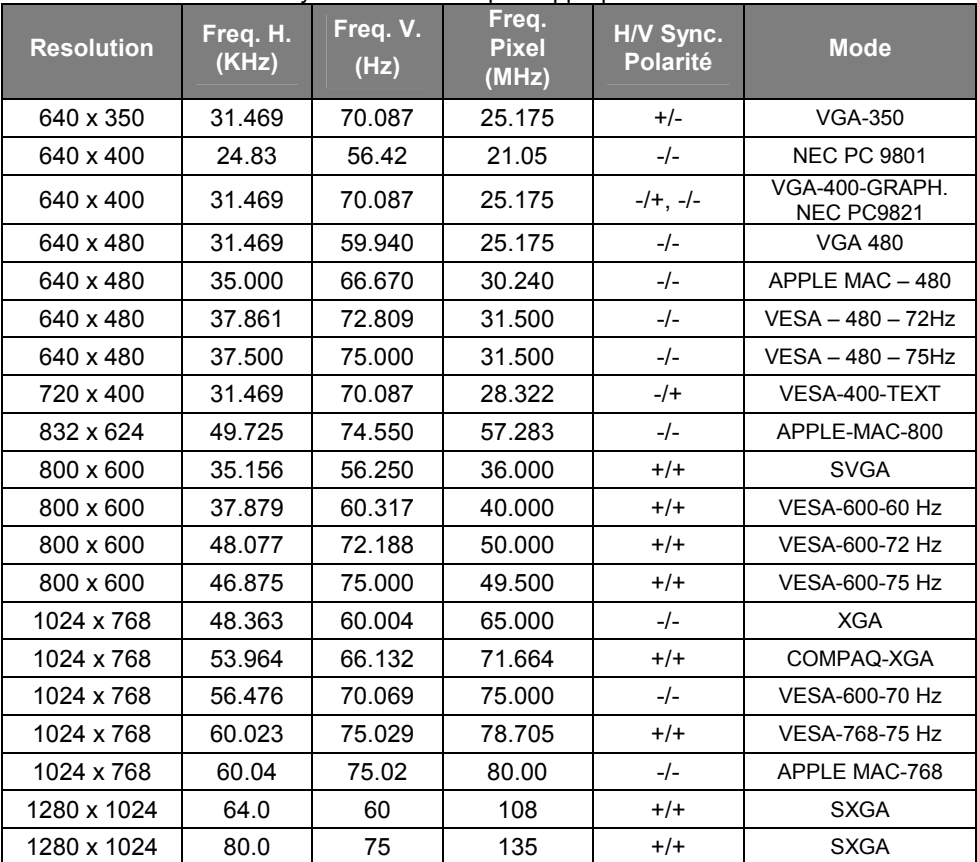

#### **NOTE:**

- **1. Si la résolution d'entrée n'est pas 1280x1024, l'image sera agrandie jusqu'à 1280x 1024 points avec le moteur d'échelle PW164. Après l'agrandissement du mode 640x350, 640x400, 640x480, 720x400, 832x624, 800x600, 1024x768, le texte peut sembler moins net et le graphique peut sembler moins proportionnel.**
- **2. Le mode 640x400 56Hz, 1024x768 66Hz, 1280x1024 75Hz ne peut pas être supporté avec l'Entrée Numérique ( TMDS ).**

### <span id="page-28-0"></span>*Dépannage*

Ce Moniteur LCD a été préréglé en usine avec des fréquences standards VGA. Etant données les différences de fréquences entre les différentes cartes VGA sur le marché, l'utilisateur peut parfois rencontrer un affichage instable ou peu clair quand un nouveau mode d'affichage ou une nouvelle carte VGA sont choisis.

### **ATTENTION**

Ce Moniteur LCD supporte différents modes VGA.

Consultez le chapitre 3 pour une liste des modes supportés par ce Moniteur LCD.

**PROBLEME L'affichage n'est pas net ou est instable** 

- 1. Mettez l'ordinateur en fonction "Arrêt de Windows".
- 2. Contrôlez l'écran pour voir s'il n'y a pas de lignes verticales foncées. Si vous voyez des lignes verticales foncées sur l'écran, utilisez la fonction "Clock" (qui se trouve dans le menu OSD) et ajustez (en augmentant ou diminuant) jusqu'à ce que les lignes disparaissent.
- 3. Utilisez maintenant la fonction "Phase" (qui se trouve dans le menu OSD) et ajustez l'écran du moniteur jusqu'à ce que vous ayez un affichage net.
- 4. Cliquez sur "Non" dans l'état "Arrêt de Windows" et retournez à l'environnement normal de l'ordinateur.

### **PROBLEME S'il n'y a pas d'affichage sur l'écran LCD**

S'il n'y a pas d'affichage sur l'écran LCD, effectuez les réglages suivants:

- 1. Assurez-vous que l'indicateur d'alimentation du moniteur LCD est allumé, que tous les connexions sont bien branchées et que le système marche avec la synchronisation correcte. Referez-vous au Chapitre 3 pour plus d'information à propos de la synchronisation.
- 2. Eteignez le moniteur LCD et allumez le de nouveau. Appuyez une fois sur la touche de sélection de commande droite et ensuite appuyez plusieurs fois sur la touche de commande de réglage gauche ou celle de droite. S'il n'y a toujours pas d'affichage, appuyez plusieurs fois sur la touche de commande de réglage gauche.
- 3. S'il n'y a toujours pas d'affichage sur l'écran, essayez de brancher votre PC à un autre moniteur CRT externe. Si votre crdinateur marche correctement avec ce moniteur CRT, mais pas avec le moniteur LCD, et l'indicateur LED d'alimentation du moniteur LCD clignote, la synchronisation de sortie de la carte VGA de votre ordinateur peut ne pas correspondre aux caractéristiques de votre moniteur. Dans ce cas changez le mode de synchronisation (voir tableau) ou replacez la carte VGA et répétez les étapes 1 et 2.Make sure the power indicator on the LCD Monitor is ON, all connections are secured, and the system is running on the correct timing. Refer to Chapter 3 for information on timing.

#### **PROBLEME Il n'y a pas d'affichage sur l'écran LCD Monitor**

Si vous choisissez une synchronisation de sortie qui est hors de la catégorie du moniteur LCD (Horizontal : 24 ~ 80 KHz et vertical:56 ~ 85 Hz), l'OSD affichera le message "Input Signal Out of Range". Dans ce cas vous devez choisir un mode qui est supporté par le moniteur LCD.

Si le moniteur ne reçoit pas de signal d'entrée ou reçoit le signal DPMS (signal d'économie d'énergie) de l'ordinateur, le moniteur affichera d'abord le message "No Input Signal" et ensuite s'éteindra.

Si le câble de signal n'est pas (correctement) branché au moniteur, le moniteur affichera d'abord le message "Check Video Cable" et ensuite s'éteindra.

### **HITACHI**

**Hitachi, Ltd. Tokyo, Japan** International Sales Division **THE HITACHI ATAGO BUILDING,** No. 15 –12 Nishi Shinbashi, 2 – Chome, Minato – Ku, Tokyo 105-8430, Japan. Tel: 03 35022111

#### **HITACHI EUROPE LTD,**

Whitebrook Park Lower Cookham Road Maidenhead Berkshire SL6 8YA **UNITED KINGDOM** Tel: 01628 643000 Fax: 01628 643400 Email: **consumer-service@hitachi-eu.com**

#### **HITACHI EUROPE GmbH**

Munich Office Dornacher Strasse 3 D-85622 Feldkirchen bei München **GERMANY** Tel: +49-89-991 80-0 Fax: +49-89-991 80-224 Hotline: +49-180-551 25 51 (12ct/min) Email: **HSE-DUS.service@hitachi-eu.com**

#### **HITACHI EUROPE srl**

Via Tommaso Gulli N.39, 20147 Milano, Italia **ITALY** Tel: +39 02 487861 Tel: +39 02 38073415 Servizio Clienti Fax: +39 02 48786381/2 **Email: customerservice.italy@hitachi-eu.com**

### **HITACHI EUROPE S.A.S**

Lyon Office B.P. 45, 69671 BRON CEDEX **FRANCE**  Tel: 04 72 14 29 70 Fax: 04 72 14 29 99 Email: **france.consommateur@hitachi-eu.com**

#### **HITACH EUROPE AB**

Egebækgård Egebækvej 98 DK-2850 Nærum **DENMARK** Tel: +45 43 43 6050 Fax: +45 43 60 51 Email: **csgnor@hitachi-eu.com**

#### **Hitachi Europe Ltd**

Bergensesteenweg 421 1600 Sint-Pieters-Leeuw **BELGIUM** Tel: +32 2 363 99 01 Fax: +32 2 363 99 00 Email: **sofie.van.bom@hitachi-eu.com**

#### **HITACHI EUROPE S.A.**

364 Kifissias Ave. & 1, Delfon Str. 152 33 Chalandri Athens **GREECE** Tel: 1-6837200 Fax: 1-6835964 Email: **service.hellas@hitachi-eu.com**

#### **HITACHI EUROPE S.A.**

Gran Via Carlos III, 101-1 08028 Barcelona **SPAIN** Tel: 93 409 2550 Fax: 93 491 3513 Email: **atencion.cliente@hitachi-eu.com**

### **HITACHI Europe AB**

Box 77 S-164 94 Kista **SWEDEN**  Tel: +46 (0) 8 562 711 00 Fax: +46 (0) 8 562 711 13 Email: **csgswe@hitachi-eu.com**

#### **HITACHI EUROPE LTD (Norway)** AB STRANDVEIEN 18 1366 Lysaker **NORWAY** Tel: 67 5190 30 Fax: 67 5190 32 Email: **csgnor@hitachi-eu.com**

#### **HITACHI EUROPE AB**

Neopoli / Niemenkatu 73 FIN-15140 Lahti **FINLAND** Tel : +358 3 8858 271 Fax: +358 3 8858 272 Email: **csgnor@hitachi-eu.com**

### **HITACHI EUROPE LTD**

Na Sychrove 975/8 101 27 Pr aha 10 – Bohdalec **CZECH REPUBLIC** Tel: +420 267 212 383 Fax: +420 267 212 385 Email: **csgnor@hitachi-eu.com**

### **www.hitachidigitalmedia.com**